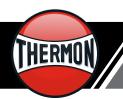

## TraceNet<sup>TM</sup> Sync FAO's

CONTROLLER CONFIGURATION TOOL

TraceNet Sync simplifies the configuration of Thermon's TraceNet electronic control and monitoring solutions. This software application enables rapid system configuration by replacing manual entry of settings and configuration data with a Thermon configuration (\*.thrcfg) file. Settings input by the user and imported from Thermon's CompuTrace and VisiTrace 3D design environments can then be electronically transfered to the controller when it imports this file.

## Here are some of the Frequently Asked Questions about this new software tool:

**Question:** What control panels can be configured using the .thrcfg file from TraceNet Sync?

**Answer:** At this time, our most technically advanced TraceNet Genesis panels are able to use the configuration file. Future updates to our other controllers will allow them to utilize this file as well.

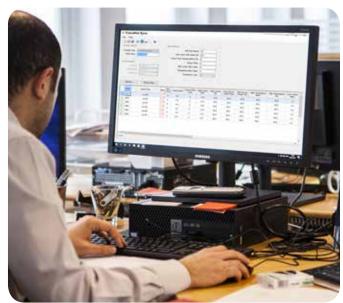

Question: Do I need to generate a Controller Settings Form in order to use TraceNet Sync?

**Answer:** No, TraceNet Sync and the .thrcfg file allows the configuration of a Genesis panel without having to create a Controller Settings Form.

Question: Can I use TraceNet Sync to add circuit isometric drawings to a TraceNet Genesis panel?

**Answer:** Yes. You can select drawings and associate them with circuits in TraceNet Sync. The .thrcfg file will then deliver the files to the TraceNet Genesis panel.

**Question:** What improvements to configuring controllers does TraceNet Sync offer over our previous method of configuring controllers?

**Answer:** TraceNet Sync allows a configuration file to be created on a computer using a standard keyboard in an office setting. The previous method involved creating and printing a Controller Settings Form, then entering information from the form into the controller one circuit at time. Creating the configuration file using TraceNet Sync and importing it directly to the controller is quicker and more reliable. Additionally, the TraceNet Genesis panel can export a configuration file as a backup that contains any field changes if the panel needs to be reset or replaced.

Question: What are the rules regarding length, special characters, and spaces when creating tag names?

**Answer:** Between zero and 50 characters can be used. Numbers, both upper- and lower-case letters, hyphens (-) and decimals (.) are allowed.

**Question:** The TraceNet Genesis uses the .png format to store drawing images. If a user has drawings in .pdf format, how is this resolved?

**Answer:** TraceNet Sync converts .pdf files to .png files. Sync will reduce or enlarge the image to 1700 x 1100 dpi, maintaining the proportions of the original file. If drawings are given to Sync already in .png format, no conversion or resizing occurs.

Question: Where does a user set the control band?

**Answer:** The control band cannot be configured independently. It is calculated using the values for maintenance temperature and maximum temperature.

Question: Can TraceNet Sync extract isometric drawings from an existing configuration file?

**Answer:** Not at this time.

Form TEP0228-1219 © Thermon, Inc. • Printed in U.S.A. • Information subject to change.